## **Mainsaver New GUI**

San Diego, CA. September 27, 2016: In addition to the Mainsaver Core software that many know and love, customers will soon have the opportunity to upgrade to a new Mainsaver graphical user interface (GUI) in the upcoming 12.8 release of the application. Along with other software enhancements in version 12.8, the new Mainsaver GUI development will provide modernization of the current Mainsaver GUI in order to provide additional usability, improved navigation and data management for all forms of Mainsaver users.

The functionality that exists in the Mainsaver Core application today will still remain in the new GUI format, but navigation and interaction will improve with managing the same information. The new GUI format can be broken down into three (3) distinct areas as shown in Fig. 1 below.

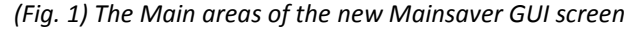

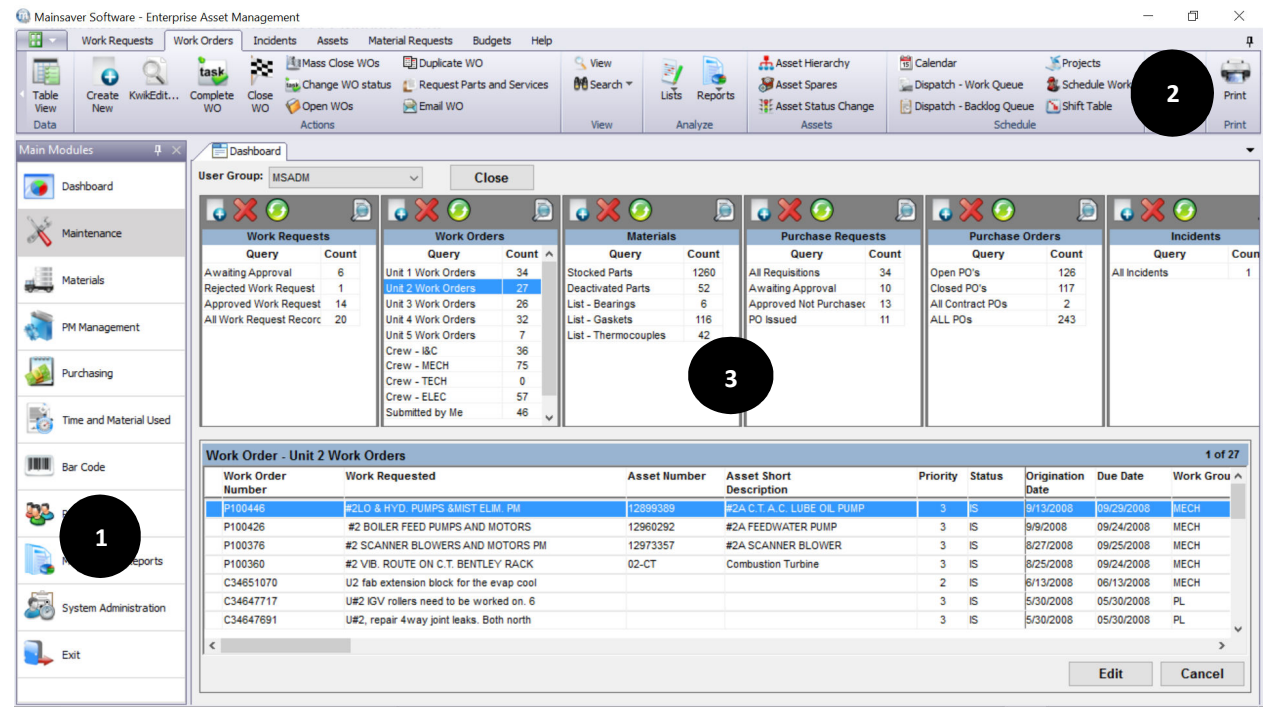

**1**

**The Main Menu –** Upon logging in to the Mainsaver application, the user will be directed to the Mainsaver Dashboard view where an overview summary of the Mainsaver processes can be viewed.

All the module options from the main menu will be listed in a vertical bar on the left side for simple navigation to other areas of the program. The user will never have to leave the main working screen to perform additional functions or searches in other modules of Mainsaver.

## **Mainsaver New GUI**

**2** 

**The Ribbon Menu –** The ribbon menu contains all of the functions the user may have access to within a selected module. This is similar to the concept used by Microsoft office products such as Word, Excel, etc. The ribbon menu is broken into sections that would have similar functions such as Data, Actions, View, Analyze, Tools & Options and Print. For example, under the Analyze section, the user can select the various List and Print view reports for the selected module. Each module of Mainsaver may also have different sections based on data relationships such as Assets and Scheduling under the Work Order module Action bar.

**3**

**The Workspace –** The workspace of Mainsaver is now a single window that keeps the information right in front of the user. As the user navigates from module and selection of data, this information is stored in the workspace in multiple tabbed screens. The redefined workspace will benefit users with functionality such as:

- Manage Data from a single application screen
- Process records in a grid view or a full screen view without having to close the full screen view to return to the grid view.
- Easily navigation through multiple data views, entry screens or report forms with tabbed action screens visible in a single workspace. Users can quickly switch to a different data view by selecting the tab in the workspace as shown in Fig. 2.

|                                                | Complete<br>Close<br>Open WOs<br><b>WO</b><br><b>WO</b><br>$A$ -tinn | <b>M</b> Search *<br>Request Parts and Services<br><b>Mak, Change WO status</b><br><b>FR</b> Email WO | 习<br>Lists          | Asset Hierarchy<br>Asset Spares<br>Reports<br><b>It's Asset Status Change</b><br>Accets | <b>Rid</b> Calendar<br>Dispatch - Backlog Queue | Dispatch - Work Queue | Projects<br>Shift Table<br>Schedule | Schedule Work   | <b>STP</b><br>Tools and<br><b>Print</b><br>Options<br>Tools<br>Print |
|------------------------------------------------|----------------------------------------------------------------------|----------------------------------------------------------------------------------------------------|---------------------|-----------------------------------------------------------------------------------------|-------------------------------------------------|-----------------------|-------------------------------------|-----------------|----------------------------------------------------------------------|
| Main Modules<br>4 ×                            | Work Order Table View                                                | Parts Master Table View<br>Purchase Request Table View                                                | PO Table View       |                                                                                         |                                                 |                       |                                     |                 |                                                                      |
| Dashboard<br>Maintenance                       | <b>VVOS - Open</b><br><b>Define Query</b><br>v                       |                                                                                                    |                     |                                                                                         |                                                 |                       |                                     |                 |                                                                      |
|                                                | <b>Work Order</b><br><b>Number</b>                                   | <b>Work Requested</b>                                                                                 | <b>Asset Number</b> | <b>Asset Short</b><br><b>Description</b>                                                | Priority                                        | <b>Status</b>         | Origination<br>Date                 | <b>Due Date</b> | <b>Work Group</b>                                                    |
|                                                | C1000034                                                             | Replace blown gasket on discharge of ammonia feed pump 00-AF                                          |                     | Ammonia Feed System                                                                     | $\overline{1}$                                  | <b>WCP</b>            | 1/28/2016                           | 01/28/2016      |                                                                      |
|                                                | R100002                                                              | Perform route work for ROUTE: TEMP-PMP-DISCH                                                          | $00 - TR$           | <b>Main Power Transformers</b>                                                          | 3                                               | <b>WS</b>             | 1/27/2016                           | 01/30/2016      |                                                                      |
| Materials                                      | C1000033                                                             | check for excessive vibration                                                                         | 12960292            | #2A FEEDWATER PUMP                                                                      | $\overline{2}$                                  | WCP                   | 1/25/2016                           | 01/25/2016      |                                                                      |
|                                                | D100005                                                              | Check condensate blow off valve for proper operation                                                  | 00-CN               | Condensate System                                                                       | 3                                               | <b>WS</b>             | 8/10/2015                           | 08/13/2015      |                                                                      |
| PM Management                                  | D100004                                                              | change out transfer motor                                                                             | 12605392            | AMONIA TRANSFER PUMP MOTOR B                                                            | 3                                               | <b>WS</b>             | 8/10/2015                           | 08/13/2015      |                                                                      |
|                                                | C1000030                                                             | check gear box for excessive noise                                                                    | 12605292            | #2 FAN GEAR BOX                                                                         | 3                                               | <b>DO</b>             | 4/15/2015                           | 04/18/2015      |                                                                      |
|                                                | C1000031                                                             | Check for improper operation.                                                                         | $00 - CS$           | <b>CONTROL SYSTEM</b>                                                                   | 3                                               | <b>WS</b>             | 4/15/2015                           | 04/18/2015      |                                                                      |
| Purchasing                                     | C1000028                                                             | Check for low pressure                                                                                | 12949433            | #2B FEEDWATER PUMP                                                                      | 3                                               | <b>WS</b>             | 4/1/2015                            | 04/04/2015      |                                                                      |
|                                                | C1000027                                                             | repair noisy pump                                                                                     | 13000014            | #1B FEEDWATER PUMP                                                                      | 3                                               | <b>WS</b>             | 3/31/2015                           | 04/03/2015      |                                                                      |
| <b>Time and Material Used</b><br>Ш<br>Bar Code | C1000025                                                             | Fuel Gas heater is on fire                                                                            | 13000010            | #1 FUEL GAS HEATER                                                                      | 3                                               | <b>WS</b>             | 3/30/2015                           | 04/02/2015      |                                                                      |
|                                                | C1000026                                                             | Feedwater pump is full of mud                                                                         | 13000014            | #1B FEEDWATER PUMP                                                                      | 3                                               | <b>WS</b>             | 3/30/2015                           | 04/02/2015      |                                                                      |
|                                                | C1000024                                                             | check freeze protection due to cold weather coming                                                    | $00-FZ$             | PLANT FREEZE PROTECTION                                                                 | 3                                               | WS                    | 3/3/2015                            | 03/06/2015      |                                                                      |
|                                                | C1000023                                                             | fix and repair                                                                                        | $00-HT$             | <b>Heavy Equipment and Transporta</b>                                                   | $\overline{2}$                                  | <b>WS</b>             | 3/2/2015                            | 03/02/2015      |                                                                      |
|                                                | C1000022                                                             | repair stairway to heaven. Step is broken                                                             | $00 - BG$           | <b>Buildings and Grounds</b>                                                            | 3                                               | <b>WM</b>             | 2/23/2015                           | 02/26/2015      |                                                                      |
| Đ.<br>Personnel                                | C1000021                                                             | Replace leaking pump seal                                                                             | 12605326            | CIRC. WATER PUMP B                                                                      | 3                                               | <b>DO</b>             | 12/30/2014                          | 01/02/2015      |                                                                      |
|                                                | C1000020                                                             | repair damaged insulation on fuel gas heater                                                          | 13000010            | #1 FUEL GAS HEATER                                                                      | 3                                               | <b>WS</b>             | 2/22/2012                           | 02/25/2012      |                                                                      |
|                                                | C1000018                                                             | fix and repair as needed                                                                              | 12567382            | #1 FAN GEAR BOX                                                                         | 3                                               | WS                    | 10/2/2009                           | 10/05/2009      |                                                                      |
| <b>Management Reports</b>                      | C1000014                                                             | check oil level in gearbox                                                                            | 12605304            | #4 FAN GEAR BOX                                                                         | 3                                               | <b>WS</b>             | 8/4/2009                            | 08/07/2009      |                                                                      |
|                                                | C1000015                                                             | change out fan blade                                                                                  | 12567385            | #1 FAN MOTOR                                                                            | 3                                               | DO                    | 8/4/2009                            | 08/07/2009      |                                                                      |
| System Administration                          | D100003                                                              | Repair as needed                                                                                      | 12605391            | AMONIA TRANSFER PUMP B                                                                  | 3                                               | <b>WCP</b>            | 6/18/2009                           | 06/21/2009      |                                                                      |
|                                                | C1000013                                                             | rebuild as needed.                                                                                    | 13108225            | Manhole Sump Pumps                                                                      | 3                                               | <b>WS</b>             | 6/12/2009                           | 06/15/2009      |                                                                      |
|                                                | D100002                                                              | Repair as needed                                                                                      | 13071385            | CT#1 Battery Charger #1                                                                 | $\mathbf{1}$                                    | <b>WS</b>             | 5/22/2009                           | 05/23/2009      |                                                                      |
| Exit                                           | $\ $ <                                                               |                                                                                                    |                     |                                                                                         |                                                 |                       |                                     |                 |                                                                      |

*(Fig. 2) Multiple tabbed screens of data in a single work space provides improved usability.* 

## **Mainsaver New GUI**

The Mainsaver 12.8 release hopes to bring improved functionality and usability to new and existing customers alike. To learn more about Mainsaver version 12.8 visit the Mainsaver website www.mainsaver.com, where you can view a video demonstration of the new GUI. Or, you can contact Mainsaver at (800) 467-2388.

## About Mainsaver

Mainsaver offers a complete Enterprise Asset Management Solution with a robust Computerized Maintenance Management System (CMMS) at its core. As one of the industry's foremost established CMMS suppliers, Mainsaver provides solid software applications, trusted consulting services, and comprehensive customer support to its clients. Our solutions are designed to provide a maximum return on investment, whether installed as a standalone application, or as an "end to end" solution interfaced to any of today's popular ERP, MRP or financial packages.